## 一、概述

 GYZBC-V 全自动变比组别测试仪适合电力变压器,移相整流 变压器,斯科特变压器,逆斯科特变压器等各种变压器变比相位 的测量。

 仪器由内部功率模块产生三相电源或二相电源,输出到变压 器的高压侧,然后高压低压同时采样,最后计算出组别、变比、 误差、相位差。

# 二、性能特点

1、适用范围

 仪器自动产生稳定的 3 相或 2 相电压,直接加到高压侧,不受变压器 内部接线方式的约束,适用于各种连接方法变压器的变比测量。

 仪器输出 2 个试验电压,增强了对不同电压等级变压器的变比测试的 适应性。

增加了低压线圈匝数测试功能。

可以测量电流互感器的电流比。

2、参数设定

 有分接开关的变压器,设定好额定参数后,测量时,仪器自动判断分 接开关的位置及当前位置的标准变比,即分接变比。

3、速度快

真实意义上的三相同时测量,一组数据的测试时间为 10 秒。

4、重复性

 仪器由 12 伏锂电池供电,自动产生幅值稳定、相位恒定的三相(120°) 或两相(90°)电源。不受交流供电的影响,测试数据重复性好。 : **能特点**<br>3范围<br>3范围<br>3. 这时产生稳定的 3 相或 2 相电压,直接加到高压侧,不受变压器自动产生稳定的,增强了对不同电压等级变压器的变比测试<br>。<br>3. 不了低压线圈匝数测试功能。<br>3. 不可以压力的电流比较。<br>3. 不可以压力的电流比较。<br>3. 不可以定义的电器,设定好额定参数后,测量时,仅器自动判断<br>3. 以定定义当前位置的标准变比,即分接变比。<br>3. <br>3. 使快速的 3. 不受交流供电的影响,测试数据重复性好。<br>

5、保护

仪器输出电压 OV 起调, 过压自动复位, 切断输出。

反接保护功能。

输出过流,过热,自动切断输出。

6、界面

仪器采用 7 寸 TFT 触摸屏, 操作直观方便。

7、数据处理

仪器有 2 个 USB 接口。一个用于联机, 联机后, 可以由 PC 控制测量, 上传数据,保存数据到 EXCEL 文档;另外一个 USB 用来插 U 盘,保存数据, 保存的文件有二个:一个用来阅读打印,另外一个用来导入 EXCEL。

### 武汉高亚电气有限公司 湖北省武汉市东西湖区金银潭现代企业城 B1 栋 10 楼

8、仪器内置简短使用说明书,可随时查阅。

# 三、技术指标

- 1、变比测试范围:1~10000 2、组别测试范围:0~11  $3, \circledast$ 比测试准确度:  $1 \sim 500$ 1~500 0.1级 高电压<br>500~2000 0.2 级 高电压 2000~10000 0.5 级 高电压 1~100 0.2 级 低电压 100~500 0.5 级 低电压 4、变比分辨率:0.0001 5、角度准确度:0.1°
- 6、角度分辨率:0.01° 7、电流测量准确度:1%FS+2 个字 8、输出电压:高电压,线电压 167V,低电压时 12V 9、仪器电源输入:锂电池 12V10Ah 10、主机外形尺寸:387×175×379mm<sup>3</sup> 11、主机重量:9kg 12、使用温度:-20℃~40℃ 13、使用湿度:≤85% 不结露 2000~10000 0.5 级 高电压<br>1~100 0.2 级 低电压<br>100~500 0.5 级 低电压<br>100~500 0.5 级 低电压<br>接触度: 0.10<br>精确度: 0.10<br>K测量性 1.%FS+2 个字<br>K进行等: 0.01<br>K测量性病象: 1%FS+2 个字<br>K测量压 1.%FS+2 个字<br>K型压力器 1.2000<br>K型电源输入: 4.387×175×379㎜。<br>K电源输入: 4.82×175×379㎜。<br>K型管: 9

# 四、仪器示意图

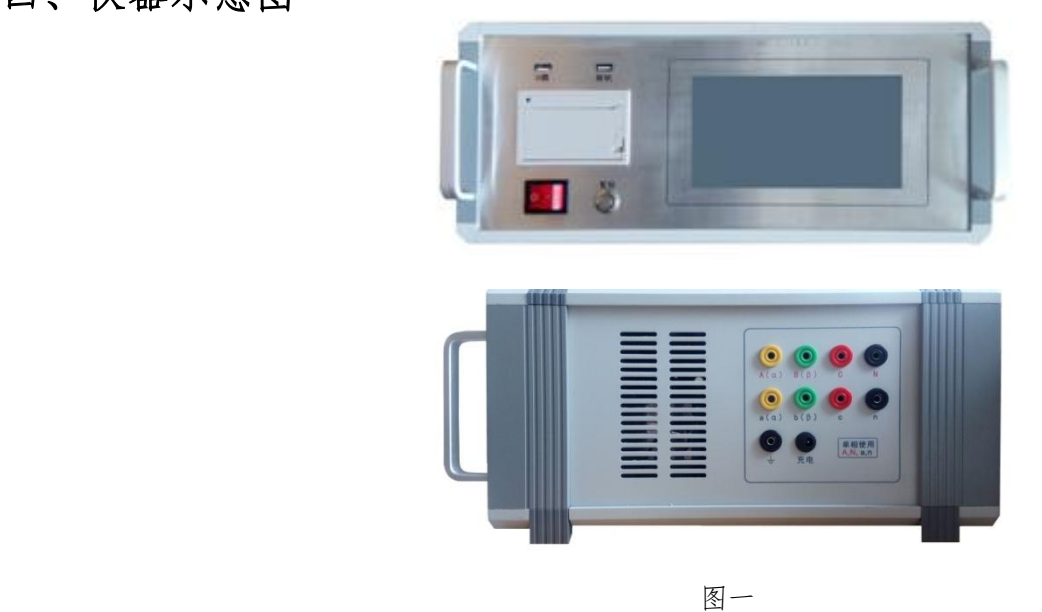

# 五、仪器的接线

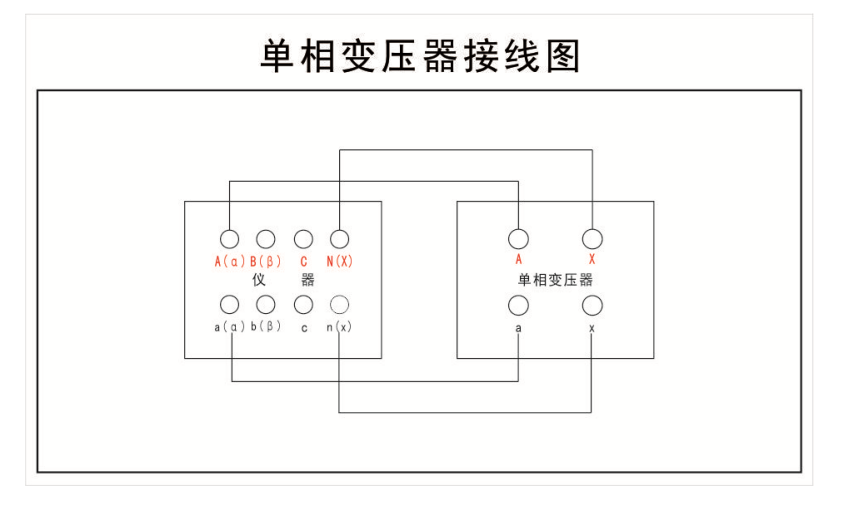

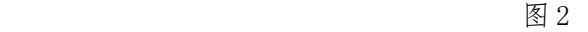

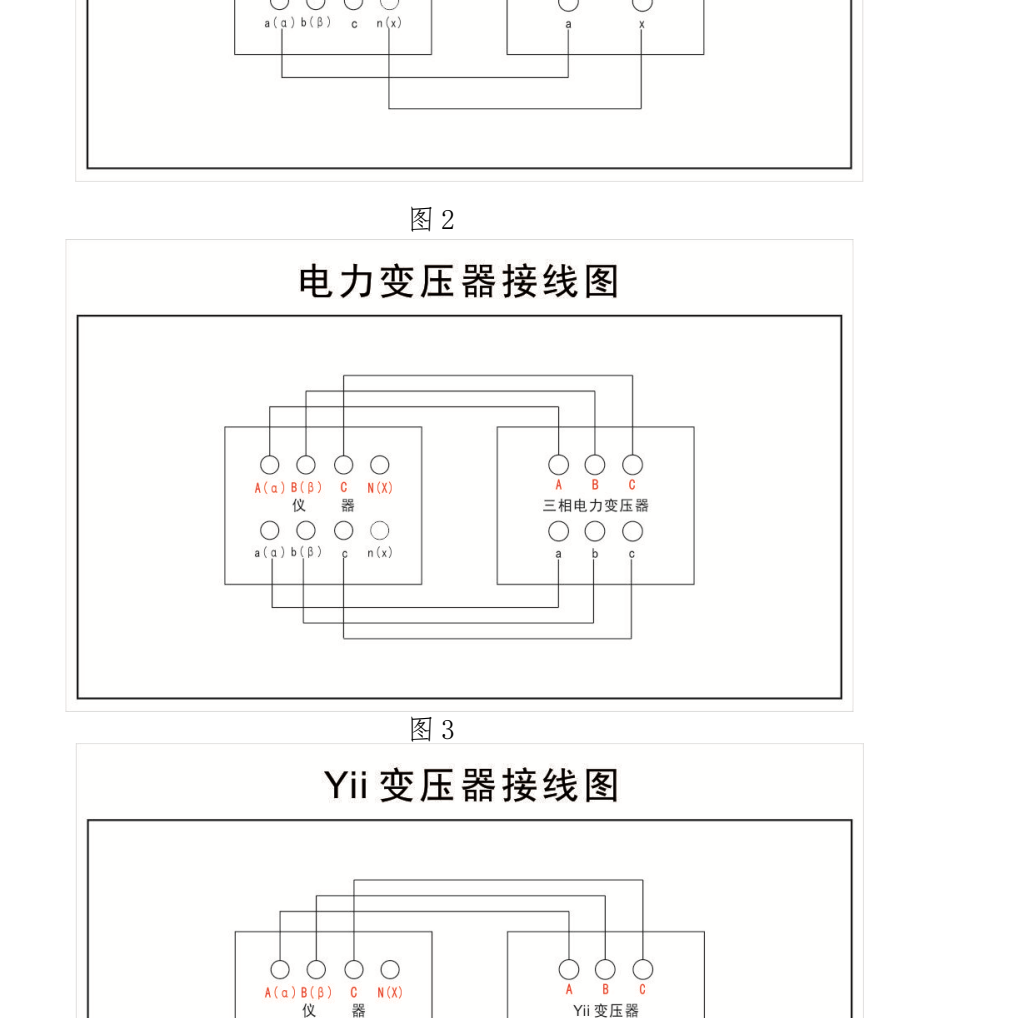

图 3

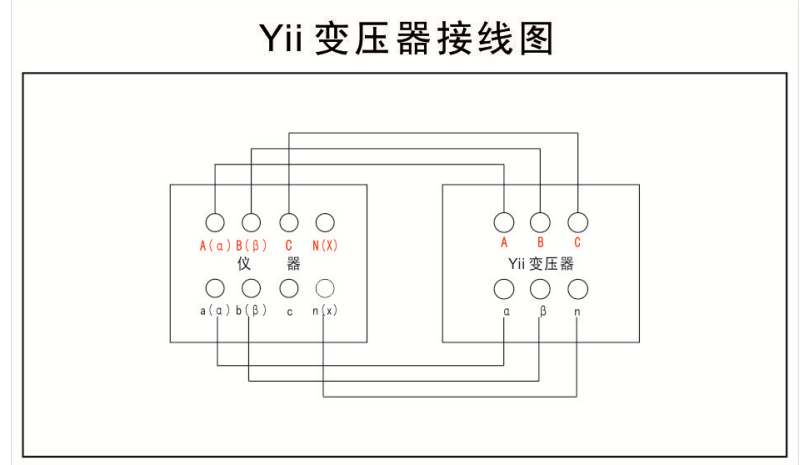

图 4

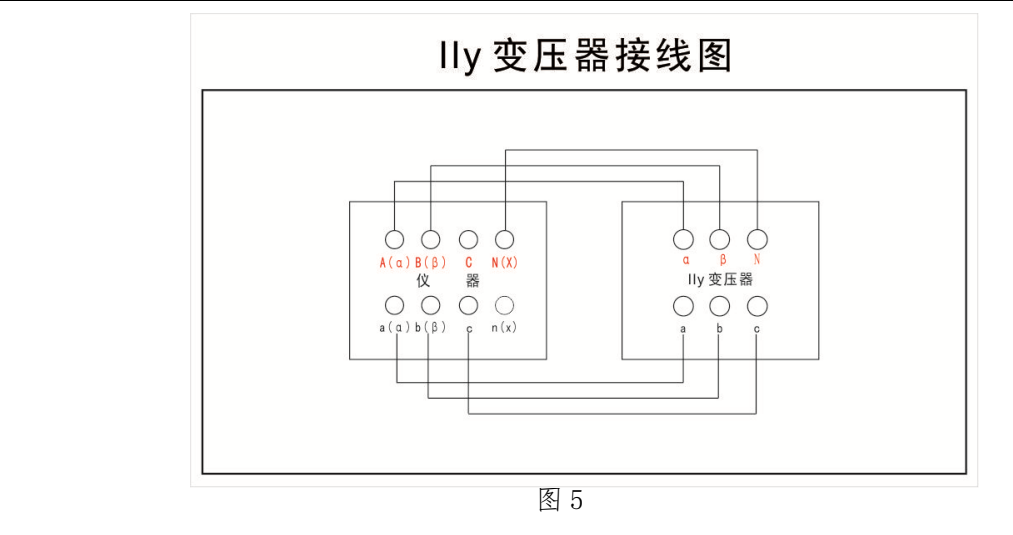

根据被试品变压器的类型正确联接测试线夹。

单相变压器按图 2 接线

三相变压器按图 3 接线,变压器中性点 N(n),接仪器的 N(n),如果 没有中性点没引出,仪器的 N(n)悬空。

 二相/三相变压器按图 4 接线 三相/二相变压器按图 5 接线

六、设置参数

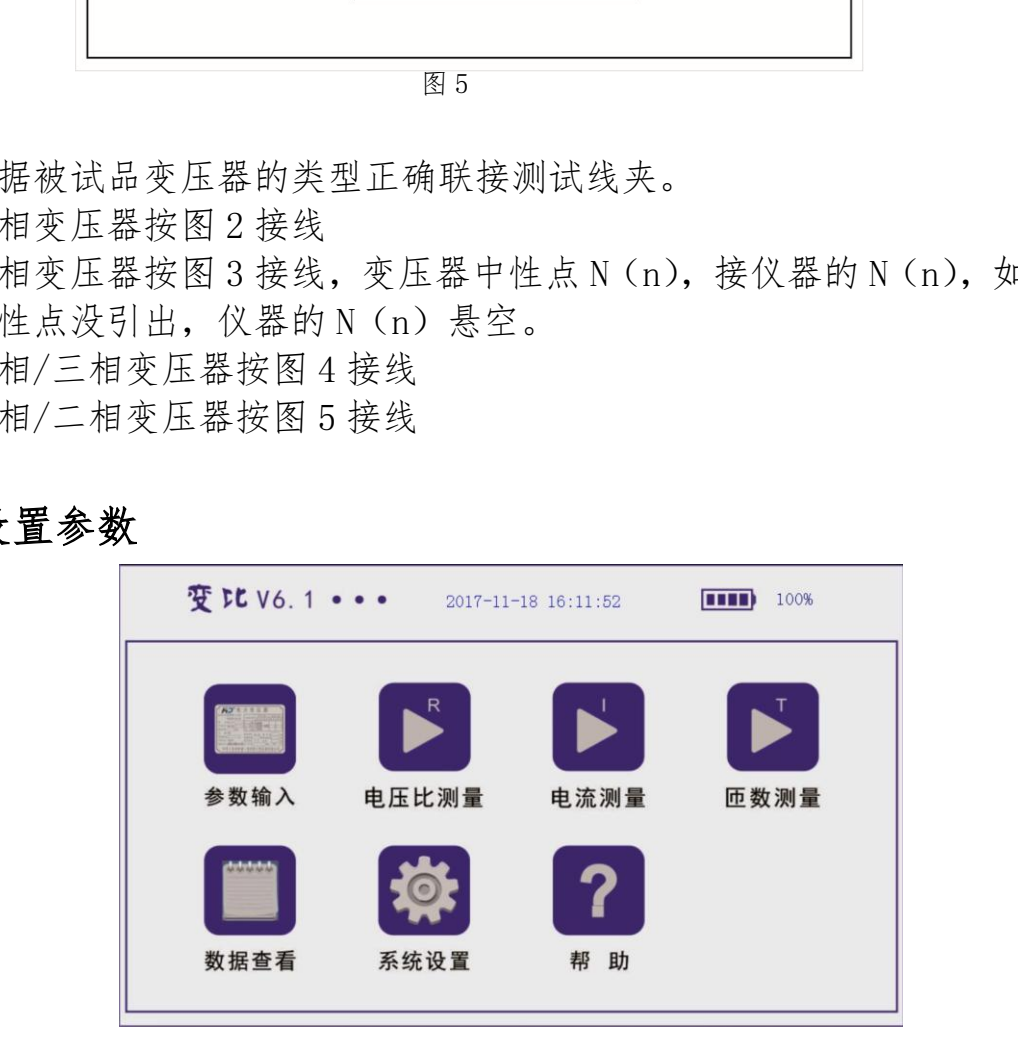

图 6

 点击"参数输入"进入变压器参数设置画面 点击"编号"设置编号,点击"接法"选择接法

注意:单相变压器选 Ii;三相变压器按实际接法选;三相/二相变压器选 "Yii(斯科特变压压器);二相/三相变压器,选"IIy"( 逆斯科特变 压器)。对三相变压器而言,接法对测量没有影响,只是保存和打印时使 用。

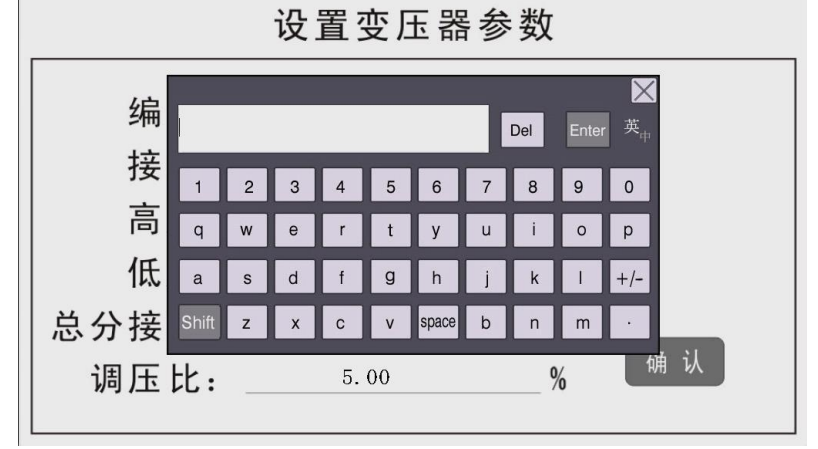

图 7

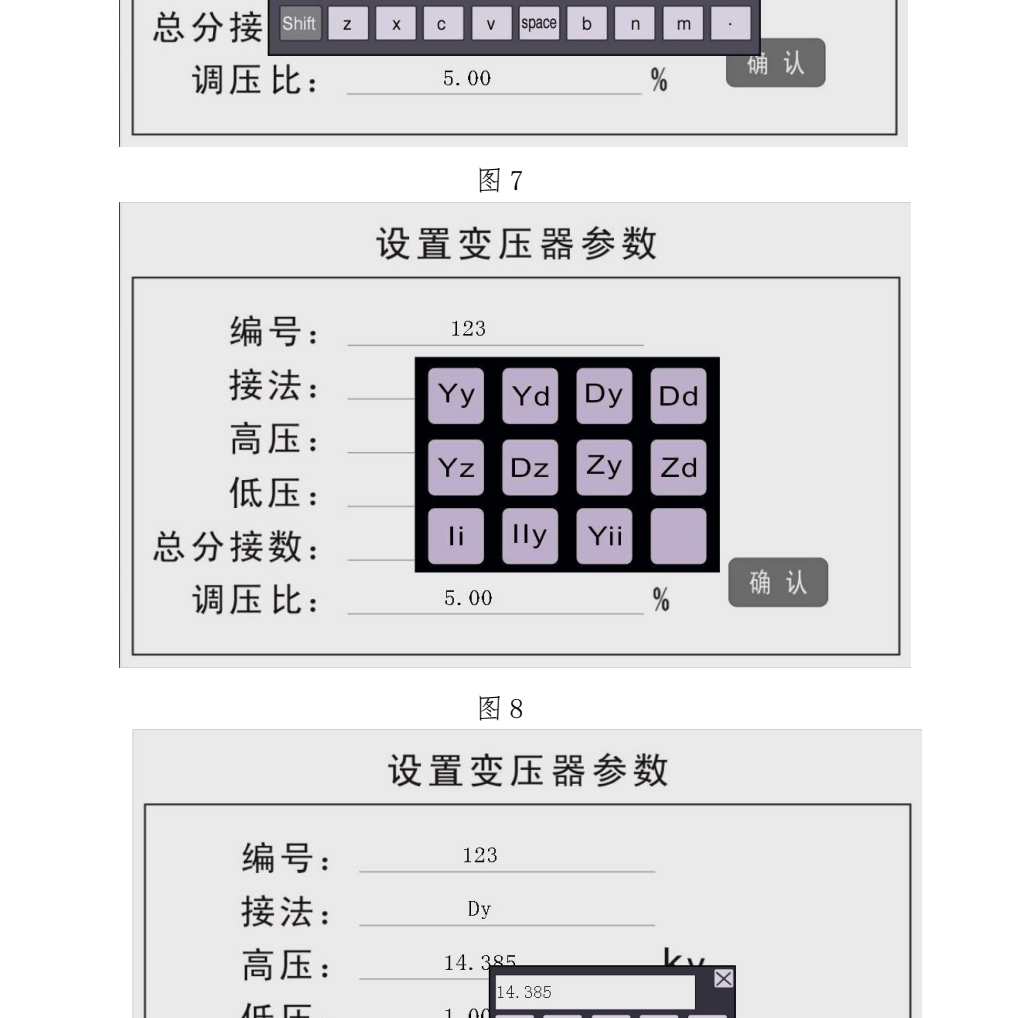

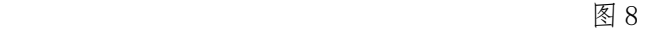

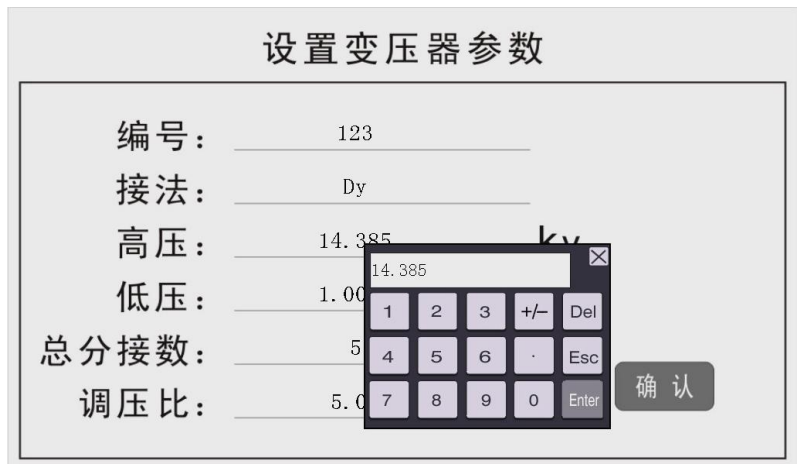

图 9. The contract of the contract of the contract of the contract of the contract of the contract of the contract of the contract of the contract of the contract of the contract of the

### 武汉高亚电气有限公司 湖北省武汉市东西湖区金银潭现代企业城 B1 栋 10 楼

点击"高压"设置高压,点击"低压"设置低压,点击"总分接数" 设置分接数,点击"调压比"设置电压比。(设置方法都是一样)

 如果已知变压器的额定变比,可以把高压设成额定变比,低压设成 1。 全部数据设置完毕,点击确认,返回主画面。

# 七、变比测量

 在主画面中,点击 "电压比测量"进行测量,测量完成后,显示测量 结果。

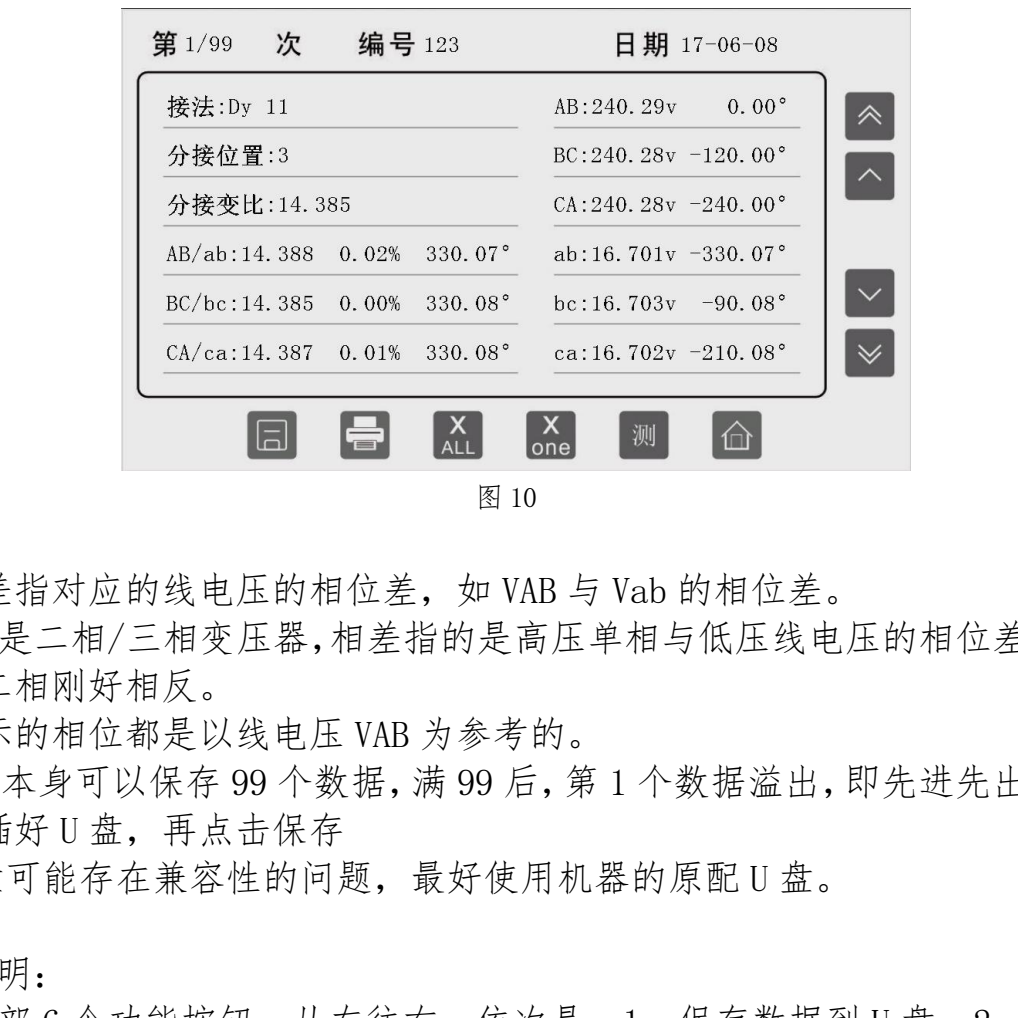

图 10

# 注意:

1、相差指对应的线电压的相位差,如 VAB 与 Vab 的相位差。

2、如果是二相/三相变压器,相差指的是高压单相与低压线电压的相位差。 三相/二相刚好相反。

3、显示的相位都是以线电压 VAB 为参考的。

4、仪器本身可以保存 99 个数据,满 99 后,第 1 个数据溢出,即先进先出。

5、先插好 U 盘,再点击保存

6、U 盘可能存在兼容性的问题,最好使用机器的原配 U 盘。

### 按钮说明:

底部 6 个功能按钮, 从左往右, 依次是: 1、保存数据到 U 盘。2、打 印当前数据。3、删除全部数据。4、删除当前数据。5、重新测量。6、返 回主画面。

 右边 4 个功能按钮,从上往下依次是:1、往前 10 个数据。2、往前 1 数据。3、往后 1 个数据。4、往后 10 个数据。

# 八、移相整流变压器移相角的测量

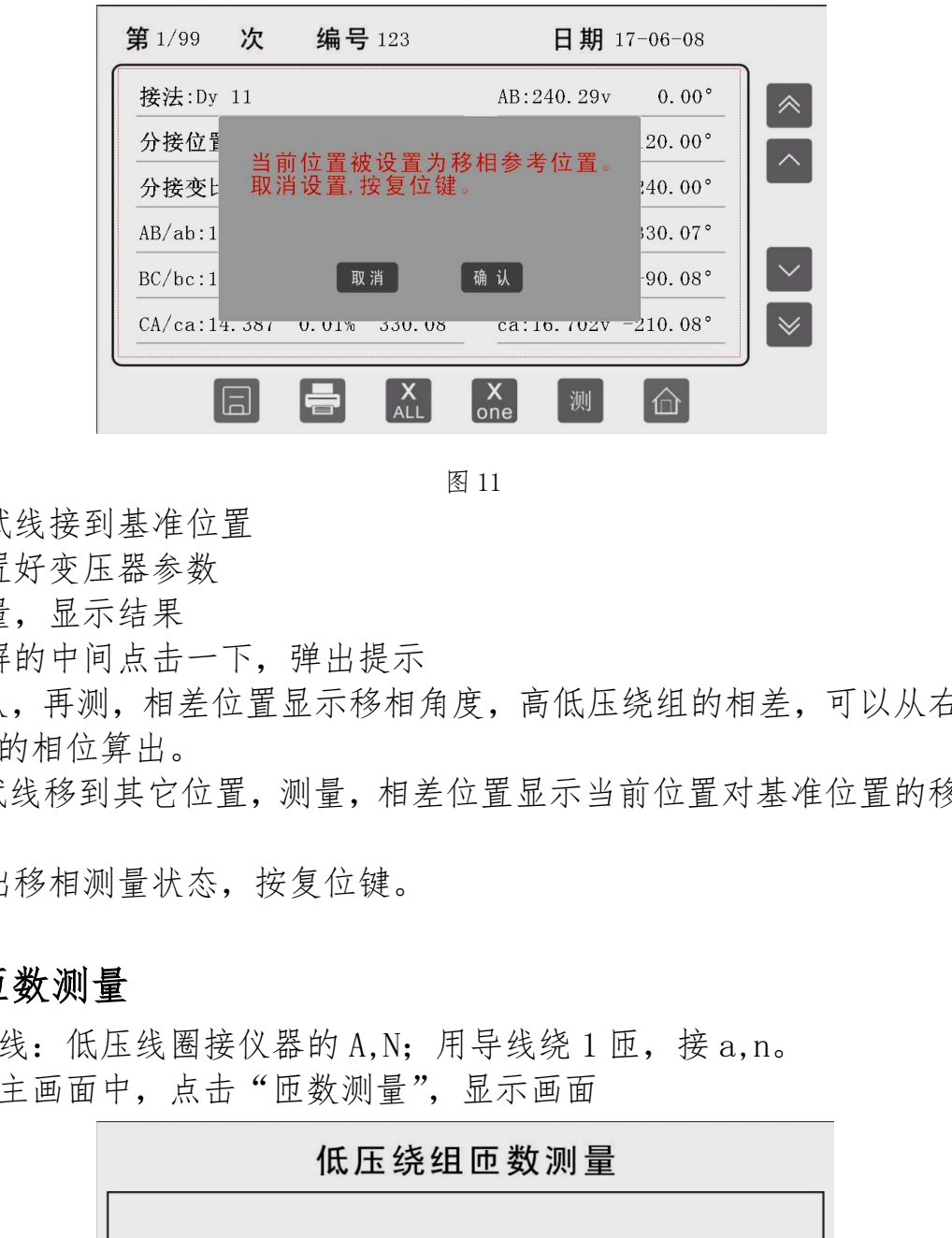

图 11

1、测试线接到基准位置

2、设置好变压器参数

3、测量, 显示结果

4、在屏的中间点击一下,弹出提示

5、确认,再测,相差位置显示移相角度,高低压绕组的相差,可以从右侧 的电压的相位算出。

6、测试线移到其它位置,测量,相差位置显示当前位置对基准位置的移相 角度。

7、退出移相测量状态,按复位键。

# 九、匝数测量

接线: 低压线圈接仪器的 A,N; 用导线绕 1 匝, 接 a,n。 在主画面中,点击"匝数测量",显示画面

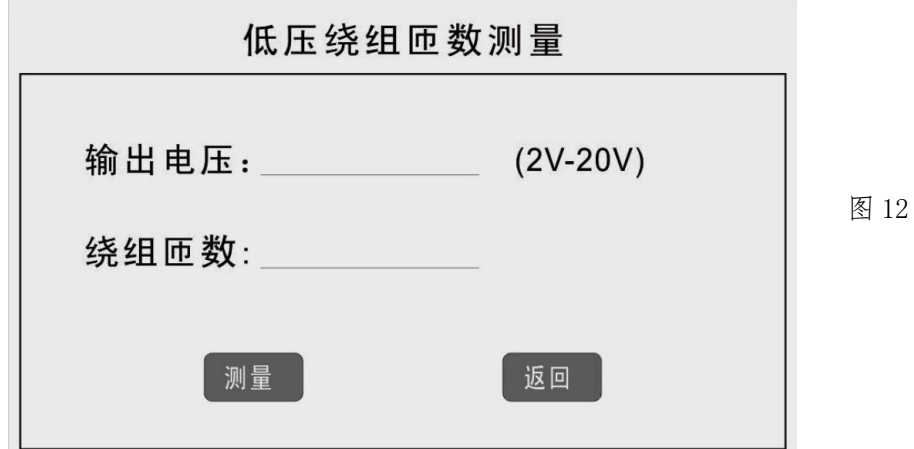

7

点击"输出电压"设置输出电压。

点击"测量"开始测量,测试完毕后显示匝数。

## 注意:

1、试验电压值=0.03 伏×低压线圈的匝数,不足 2 伏,输入 2 伏。

2、测电流互感器的二次匝数时,二次绕组开路,接 A,N;用导线绕 1 匝, 接 a,n。

3、高压试验变压器,由于变比太大,只能在高压绕组安装前,测量低压 绕组的匝数。

4、低压绕组的匝数必须 <650 匝。

5、如果变压器的变比过大,那么高压绕组上的电压也大,试验电压不可过 高,要确保在安全范围内。

# 十、测量激磁电流

主画面中,点击 "电流测量",测量完成后,显示测量数据。

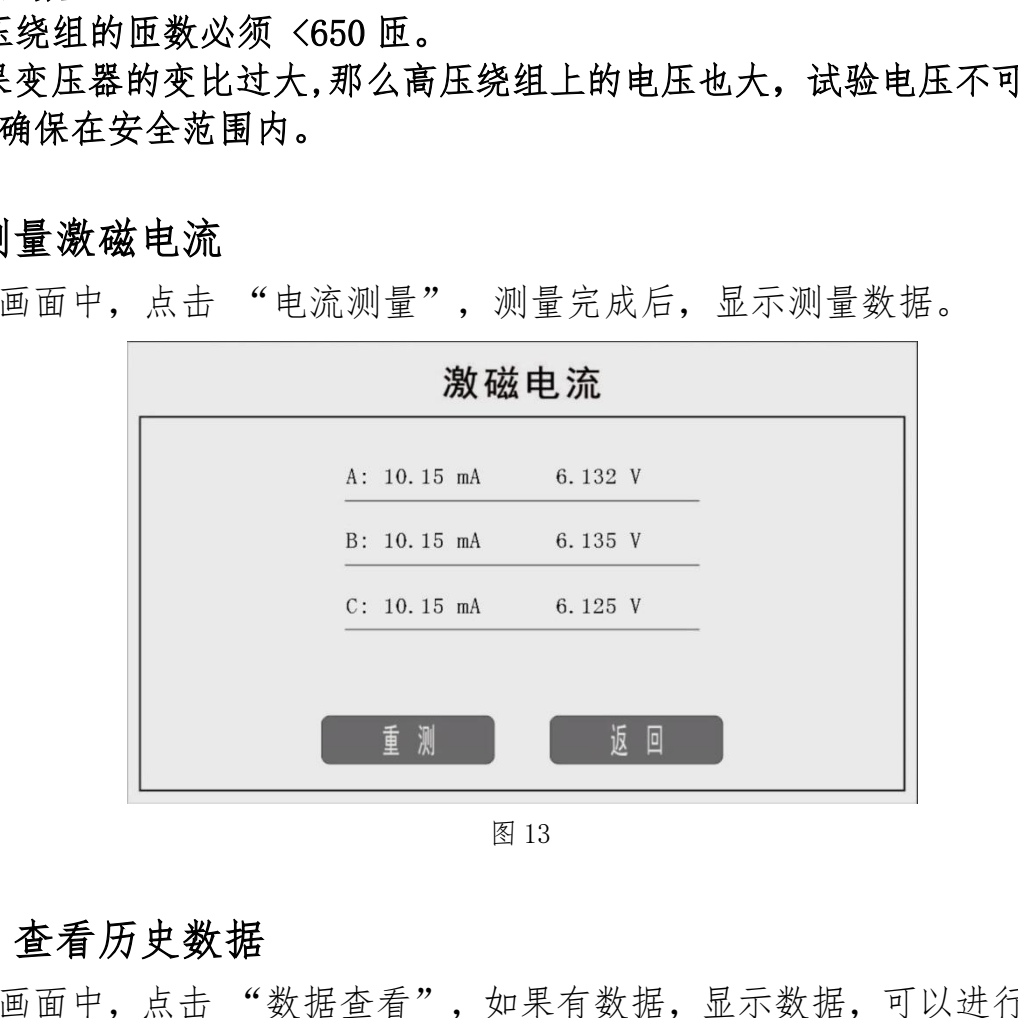

图 13

# 十一、查看历史数据

主画面中,点击"数据查看",如果有数据,显示数据,可以进行各 种操作。如果没有数据,点击后,屏上没有响应。

# 十二、系统设置

在主界面中,点击"系统设置",进入系统设置界面。可以对"时钟"、 "电压"、"开关位置"进行设置。

## 十三、帮助

在主界面中,点击"帮助",进入帮助界面。可以查阅各种接线图、说 明书等资料。

# 十四、联机通讯

1、安装上位机控制程序。

- 2、先运行 CP210x\_VCP\_Win\_XP\_S2K3\_Vista\_7.exe 。
- 3、再运行 setup61.exe。

4、联接好 USB 线后,打开电源,不要在仪器进行操作,让仪器处在初始状 态。

5、运行上位机程序,上位机自动读取仪器的设置参数。

6、以后可以完全由上位机来控制仪器,完成参数设置、测量、上传数据, 保存为 EXCEL 文件。

# 十五、仪器的保护

1、测量时,仪器的输出电压是 0V 起调的,如果低压端子上的电压,超过 最大值,仪器自动复位,切断输出。

2、测量时,如果过载或短路,仪器输出报警提示,按复位键或关闭电源, 才能退出。

# 十六、仪器的存储

1、仪器应存放在干燥通风处,如果长期不用或环境潮湿,使用前应加长预 热时间,除去潮气。 r: 1 2 10x1 - r= r=11.4 -52d3 - r=std\_r.exe。<br>i行 setup61.exe。<br><br>接好 USB 线后,打开电源,不要在仪器进行操作,让仪器处在初始<br><br>j+ f iSB 线后,上位机桌控制仪器,完成参数设置、测量、上传数;<br>F iT 以完全由上位机来控制仪器,完成参数设置、测量、上传数;<br>FXCEL 文件。<br>EXCEL 文件。<br>K **器的保护**<br>i时,仪器的输出电压是 0V 起调的,如果低压端子上的

2、仪器的工作场所应远离强电场、强磁场、高频设备。